# **Inhoud in vogelvlucht**

 $\sim$   $\sim$ 

 $\sim$  $\sim$   $\sim$ 

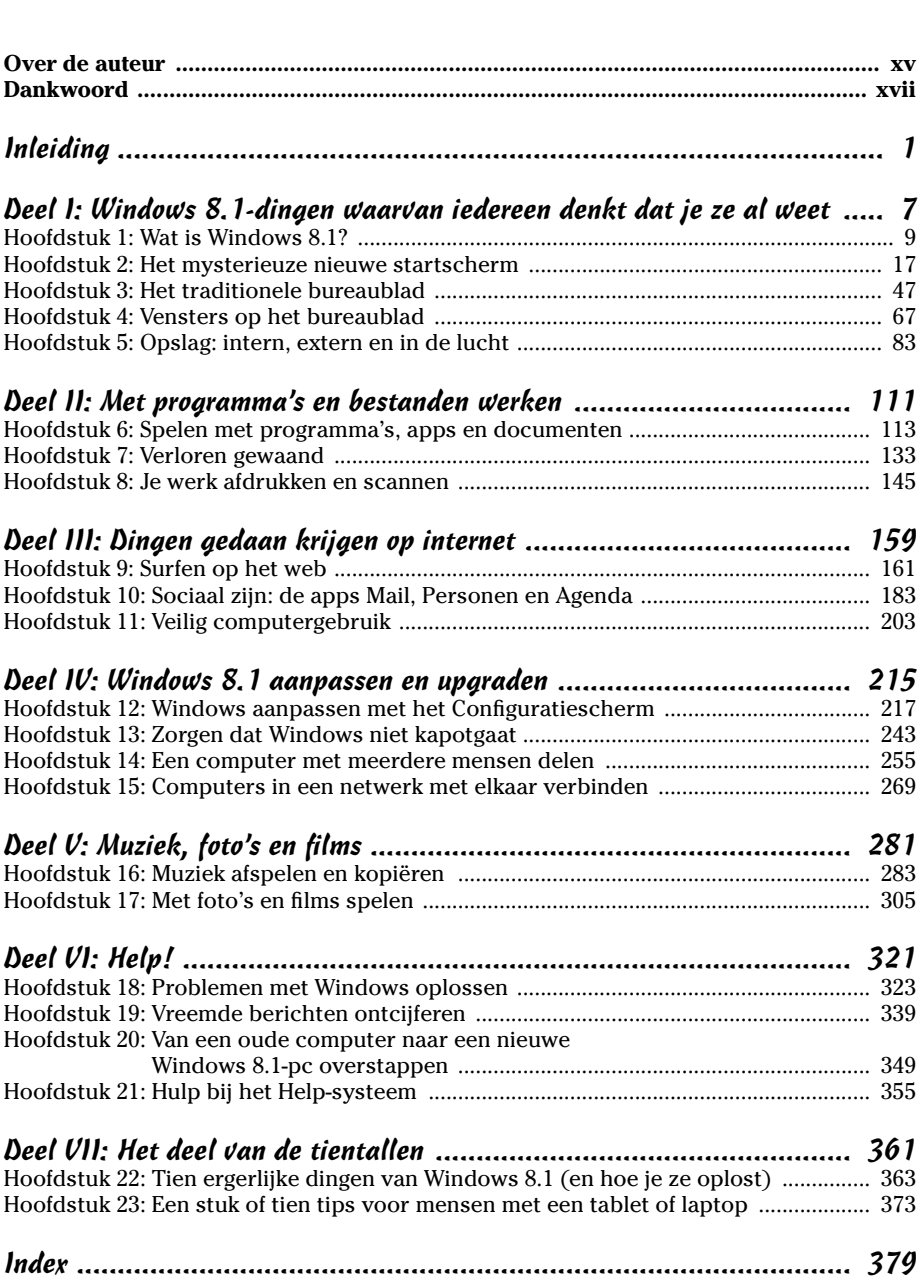

# **Inleiding**

*W*elkom bij *Windows 8.1 voor Dummies*, de bestseller over Windows 8.1!

De populariteit van dit boek kan waarschijnlijk worden verklaard door het simpele feit dat sommige mensen Windows-bollebozen willen worden. Ze vinden het heerlijk om met dialoogvensters te werken en sommigen proberen zelfs willekeurige toetsencombinaties uit in de hoop verborgen, ongedocumenteerde functies tegen te komen. Anderen leren lange rijen computeropdrachten uit het hoofd terwijl ze hun haar wassen.

. . . . . . . . . . . . . . .

En jij? Nou, je bent geen dummy, dat staat vast. Maar als het over Windows en computers gaat, dan ontbreekt het enthousiasme gewoon. Je wilt alleen maar je werk afmaken, stoppen en dan met de belangrijke zaken in het leven verdergaan. Je bent niet van plan om op dit gebied te veranderen, en daar is niets mis mee.

Dit boek is voor jou geschreven. Ik ben niet van plan je in een Windowskenner om te toveren; ik wil je slechts nuttige informatie geven op het moment dat jij die nodig hebt. Je leert precies genoeg om gemakkelijk en probleemloos met Windows te werken, zodat je ook nog tijd overhoudt voor leukere dingen.

En daar krijg je dan ook de tijd voor als je een pc, laptop of computer met touchscreen gebruikt, zoals een tablet.

## *Over dit boek*

------

. . . . . . . . .

Probeer dit boek niet in één ruk uit te lezen; dat is helemaal niet nodig. Beschouw het maar liever als een woordenboek of een encyclopedie. Zoek de pagina op met de informatie die je nodig hebt, en zeg: 'Ha, nu snap ik hoe het moet.' Daarna kun je het boek wegleggen en verder werken.

Probeer niet alle terminologie van Windows uit je hoofd te leren, zoals 'Selecteer optie X in vervolgkeuzelijst Y'. Laat dat maar over aan computerfanatici. Sterker nog, als het technisch gaat worden, staat er een waarschuwing bij. Je kunt dan besluiten om dit stuk heel zorgvuldig door te lezen of om het snel over te slaan, afhankelijk van je stemming.

Dit boek bevat geen lastig computerjargon. In plaats daarvan vind je bijvoorbeeld de volgende onderwerpen die in duidelijk Nederlands worden besproken:

- $\blacktriangleright$  de computer goed beveiligen;
- $\blacktriangleright$  het nieuwe startscherm doorgronden;
- $\blacktriangleright$  programma's vinden, starten en sluiten;
- $\blacktriangleright$  het bestand terugvinden dat je gisteren hebt opgeslagen of gedownload;
- $\blacktriangleright$  een computer zo instellen dat het hele gezin hem kan gebruiken;
- $\blacktriangleright$  informatie van en naar cd's en dvd's kopiëren;
- $\blacktriangleright$  de foto's van je digitale camera beheren en met anderen delen;
- $\blacktriangleright$  je werk afdrukken;
- $\blacktriangleright$  een netwerk tussen twee of meer pc's maken om internet, bestanden of een printer te delen;
- $\blacktriangleright$  Windows tot de orde roepen als het zich misdraagt.

Je hoeft niets te onthouden en niets te leren. Zoek de juiste pagina op, lees de korte uitleg en ga verder met je werk. In tegenstelling tot andere uitgaven bespaart dit boek je de technische praatjes en kun je toch je werk gewoon doen.

## *Hoe gebruik je dit boek?*

Je komt een keer met je handen in het haar te zitten over iets in Windows 8.1. Het is de meest verwarrende versie van Windows die ooit door Microsoft is gemaakt, dus wees trots op jezelf dat je een doorzetter bent.

Begrijp je iets niet in Windows, pak dan dit boek. Zoek het probleem op in de inhoudsopgave of in de index. In de inhoudsopgave vind je de titels van hoofdstukken en paragrafen met de paginanummers. De index bevat onderwerpen en paginanummers. Blader door de inhoudsopgave of index tot je de pagina hebt die licht brengt in de duisternis, lees alleen wat van belang is, doe het boek weer dicht en pas toe wat je hebt gelezen.

Heb je een stoere bui en wil je iets nieuws leren, lees dan verder. Er zijn veel extra details en verwijzingen die erg interessant kunnen zijn. Maar je hoeft dit niet te doen. Ik zal je niet dwingen iets te leren waarin je niet geïnteresseerd bent of waarvoor je geen tijd hebt.

Moet je zelf iets typen, dan is dit vet weergegeven:

Typ **Media Player** in het zoekvak.

In dit geval typ je de woorden Media Player en druk je op de Enter-toets. Het typen van woorden in een computer kan wel eens verwarrend werken en dus zul je ook een beschrijving vinden van wat je op het scherm hoort te zien.

Als je een toetsencombinatie moet gebruiken, beschrijf ik die als volgt:

Gebruik Ctrl+B.

Dit betekent dat je de Ctrl-toets op het toetsenbord indrukt en ingedrukt houdt terwijl je op de toets B op het toetsenbord drukt. (Dit is trouwens de sneltoets om geselecteerde tekst vet te maken.)

Het adres van een website wordt als volgt genoteerd:

www.andyrathbone.com

In dit boek zul je nooit de kreet 'Zie de handleiding voor meer informatie' tegenkomen. Er is trouwens geen handleiding bij Windows. Ook zul je niets lezen over specifieke software, zoals Microsoft Office, want Windows is van zichzelf al gecompliceerd genoeg. Gelukkig zijn er andere *Voor Dummies*-boeken die zo vriendelijk zijn de populairste programma's uit te leggen.

Je hoeft niet het gevoel te krijgen dat je in de steek wordt gelaten. Dit boek bevat genoeg informatie over Windows om je te helpen met je werk. Mocht je toch nog vragen of opmerkingen hebben over *Windows 8.1 voor Dummies*, benader me dan via mijn website www.andyrathbone.com. Wel in het Engels, graag.

Vergeet ten slotte niet dat dit boek een *naslagwerk* is. Je zult hier niet leren om Windows als een expert te gebruiken. In plaats daarvan geeft dit boek net genoeg informatie in hapklare brokken, zodat het helemaal niet nodig is om Windows te leren.

### *Ook als je een touchscreen hebt, is dit boek voor jou*

Windows 8.1 wordt zoals gebruikelijk op alle nieuwe Windows-computers geïnstalleerd, maar Microsoft richt zich met deze nieuwe versie van het besturingssysteem ook nadrukkelijk op gebruikers met een *touchscreen*, oftewel een *aanraakscherm*. Tabletcomputers en sommige laptops en pc's hebben schermen die je met je vinger kunt bedienen.

Ben jij de trotse eigenaar van een nieuw touchscreen, maak je dan geen zorgen. In dit boek lees je waar je moet tikken en vegen om iets voor elkaar te krijgen.

Begrijp je de aanwijzingen voor de muis niet, onthoud dan de volgende drie regels voor touchscreens:

- **Bij** *klikken* **lees je** *tikken***.** Snel een knop aanraken en je vinger weer optillen is hetzelfde als met de muis klikken.
- **Moet je** *dubbelklikken***,** *tik* **dan** *twee keer***.** Twee keer snel na elkaar tikken werkt in zo'n geval.
- **Als je met de** *rechtermuisknop ergens op moet klikken***,** *plaats je vinger er dan op* **en til hem op zodra een klein snelmenu verschijnt.** Dit menu blijft dan in beeld staan, net zoals zou gebeuren als je met de rechtermuisknop had geklikt. Je kunt nu op een van de opties in het snelmenu tikken om Windows aan het werk te zetten.

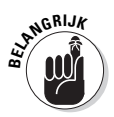

Als je een touchscreen lastig vindt wanneer je aan je bureau zit, dan kun je er een toetsenbord en muis op aansluiten. Deze zijn bovendien een stuk handiger dan je vingers bij de kleine knoppen op het bureaublad.

## *En hoe staat het met jou?*

Vermoedelijk heb je Windows 8.1 al of ben je van plan het aan te schaffen. Je weet wat je met je computer wilt gaan doen. Het probleem is alleen nog hoe je de *computer* zover krijgt dat hij doet wat jij wilt. Je hebt misschien al wat bereikt, hopelijk met de hulp van een computerkenner (een collega, een buurman of een neefje).

Helaas is die slimmerik niet altijd in de buurt. Dit boek kan hem vervangen als je in de problemen zit.

## *De pictogrammen in dit boek*

Een van de eerste dingen die je in Windows ziet, zijn *pictogrammen*. Dit zijn de kleine plaatjes waarop je klikt om een programma te starten. De pictogrammen in dit boek passen daar goed bij. Ze zijn zelfs nog gemakkelijker te begrijpen:

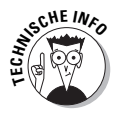

Pas op! Dit bord waarschuwt je als er lastige technische informatie aan zit te komen. Blijf uit de buurt om vreselijk technisch gezever te vermijden.

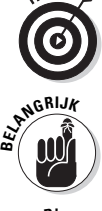

Dit pictogram wijst je op prettige informatie die het werken met de computer makkelijker moet maken. Zo kun je bijvoorbeeld lezen over een beproefde methode om te verhinderen dat de kat op je tablet gaat slapen.

Vergeet niet deze belangrijke punten te onthouden. Of maak een ezelsoor in de pagina's zodat je ze later terug kunt vinden.

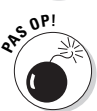

De computer zal niet ontploffen als je je niets van dit pictogram aantrekt. Toch is het verstandig om fluwelen handschoenen aan te trekken en

voorzichtig te werk te gaan als dit pictogram naast een bepaalde alinea staat.

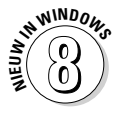

Windows 8 heeft Windows op ongelofelijk veel manieren veranderd. Stap je op Windows 8.1 over van een oudere versie van Windows, zoals Windows 7, Windows Vista of Windows XP, dan zie je aan dit pictogram dat er een beschrijving volgt van een van de grote veranderingen die in Windows 8 is ingevoerd en in Windows 8.1 nog steeds aanwezig is.

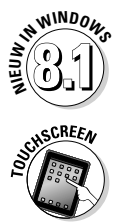

Heb je de upgrade van Windows 8 naar Windows 8.1 uitgevoerd? Dit pictogram geeft aan waar Windows 8.1 zich anders gedraagt dan zijn voorganger.

Een touchscreen bedien je met je vingers in plaats van met een toetsenbord en muis. Tablets zijn er standaard mee uitgerust, maar ook steeds meer beeldschermen van laptops en pc's maken er gebruik van. Dit pictogram staat naast informatie voor mensen die met hun handen niet van het scherm kunnen afblijven.

## *Hoe gaan we verder?*

Je bent nu klaar om aan het werk te gaan. Blader snel door het boek en zoek de delen waarvan je denkt dat je ze later nog nodig zult hebben. Denk eraan: het boek is van *jou*. Het is jouw wapen tegen de computeridioten die je het gecompliceerde apparaat hebben opgedrongen. Omcirkel de alinea's die interessant zijn, markeer belangrijke punten, schrijf commentaar bij het technische gezwam en teken gotische waterspuwers in de kantlijn als het lastig wordt.

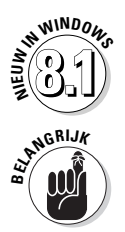

In het eerste hoofdstuk lees je hoe je Windows 8 bijwerkt naar Windows 8.1, een gratis update die de meeste ruwe randen van Windows 8 gladstrijkt. Deze update wil je niet missen.

Hoe meer notities je in dit boek maakt, hoe gemakkelijker het is om de belangrijkste gegevens terug te vinden.

## **Deel I Windows 8.1-dingen waarvan iedereen denkt dat je ze al weet**

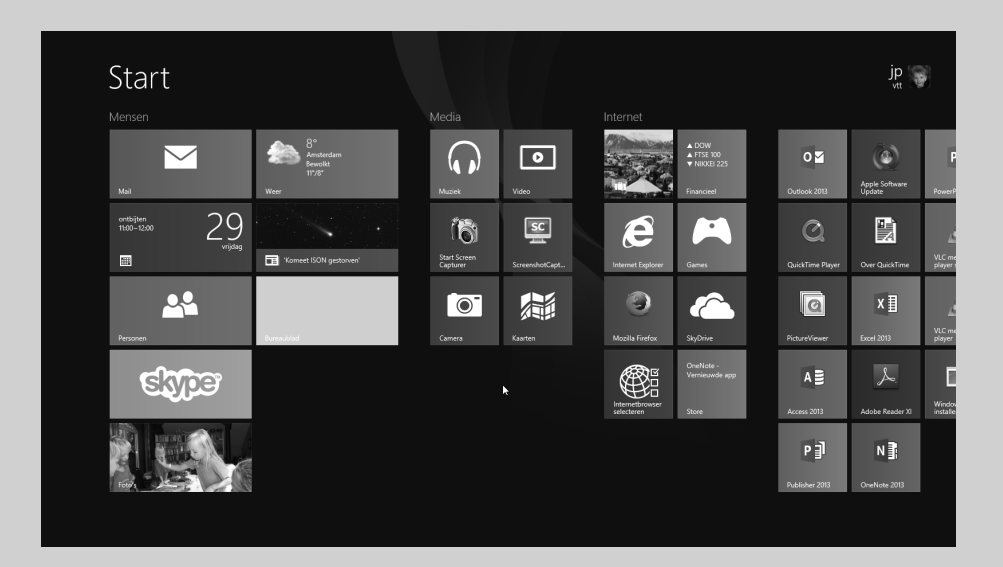

### *In dit deel...*

- $\blacktriangleright$  Windows 8.1 begrijpen.
- $\blacktriangleright$  Omgaan met het startscherm van Windows 8.1.
- $\blacktriangleright$  Werken met de traditionele desktop.
- $\blacktriangleright$  Sla je bestanden op op je computer of in de cloud.

## **Hoofdstuk 1 Wat is Windows 8.1?**

#### *In dit hoofdstuk:*

Windows 8 en 8.1 leren kennen

 $\mathbf{A} = \mathbf{A} + \mathbf{A} + \mathbf{A} + \mathbf{A}$ 

- De nieuwe onderdelen van Windows 8.1
- Beslissen of je gaat overstappen op Windows 8
- Upgraden naar Windows 8.1
- Uitzoeken of je pc krachtig genoeg is voor Windows 8
- Ontdekken welke versie van Windows 8.1 je nodig hebt

*D*e kans is groot dat je weleens van Windows hebt gehoord: de vakken, vensters, muisaanwijzer en andere onderdelen die je begroeten wanneer je je computer aanzet. Terwijl jij dit boek leest, zijn miljoenen mensen over de hele wereld ermee aan het stoeien. Op bijna elke nieuwe computer en laptop die vandaag wordt verkocht, is een exemplaar van Windows geïnstalleerd, klaar om vrolijk gekleurde vakjes op het scherm te toveren.

In dit hoofdstuk lees je waarom Windows op je computer staat en kom je meer te weten over Microsofts nieuwste versies, *Windows 8* en *Windows 8.1*. Je leest over de verschillen van Windows 8 met vorige Windowsversies en of je er goed aan doet om van een oudere versie op Windows 8 over te stappen.

Verder ontdek je nog wat nieuw is in Windows 8.1 en hoe je deze gratis update op je computer met Windows 8 installeert.

## *Wat is Windows en waarom gebruik je het?*

Windows is software die door Microsoft wordt gemaakt en verkocht. Het is niet te vergelijken met de software waarmee je werkstukken schrijft of boze e-mailtjes naar het energiebedrijf stuurt. Nee, Windows is een *besturingssysteem*. Het zorgt ervoor dat de manier waarop je met de computer werkt in goede banen wordt geleid. Windows bestaat al bijna 30 jaar en de spiksplinternieuwe versie heet *Windows 8.1* (zie figuur 1.1).

De naam 'Windows' komt van al die leuke kleine venstertjes die op je beeldscherm verschijnen. Elk venster bevat informatie, zoals een foto, een programma dat je uitvoert of een vage technische mededeling. Je kunt meerdere vensters tegelijk op je scherm laten weergeven en van het

Start jp <sub>s</sub> **Figuur 1.1:**   $\lambda$  $\boxdot$ e  $\sqrt{sc}$ ű **PO**  $0.7$  $\circ$ w∃ Windows 8.1, de 26 Íñ  $\odot$  $\circledcirc$ 闅 A nieuwste 米 versie van  $\blacksquare$ Microsoft 23  $\overline{a}$  $x \nexists$  $\circ$ Windows, is tegenτ  $A \equiv$  $P_1$ EMO  $\overline{\bullet}$ woordig op de meeste nieuwe pc's  $\Omega$  $\overline{\phantom{0}}$  $N \frac{3}{2}$ PE voorgeïnstalleerd ¥

ene naar het andere venster schakelen om verschillende programma's te bekijken. Je kunt een venster ook vergroten, zodat het je hele scherm vult.

Wanneer je je computer aanzet, komt Windows in actie en beheert het alle gestarte programma's. Als alles goed gaat, merk je niet veel van Windows: je ziet dan je programma's of je werk. Maar als iets niet goed gaat, kijk je soms met verbazing naar een onduidelijke foutmelding die Windows op het scherm tovert.

Windows 8 speelt niet alleen de baas over je computer en alle programma's, het bevat zelf ook een aantal gratis programma's en *apps –* miniprogramma's. Met deze programma's en apps kun je verschillende dingen doen, zoals brieven schrijven en afdrukken, internet gebruiken, muziek afspelen en je vrienden slecht verlichte foto's van je vorige maaltijd sturen.

Waarom gebruik je Windows 8? De meeste mensen gebruiken het omdat ze geen andere keuze hadden. Op bijna elke computer die na oktober 2012 wordt verkocht, is Windows 8 of 8.1 al geïnstalleerd. Een enkeling heeft Windows weten te omzeilen door een Apple-computer te kopen – je weet wel, die computers die er leuker uitzien en die een stuk duurder zijn. Maar de kans is groot dat jij, je buren, je baas en je kinderen op school Windows gebruiken, net als miljoenen andere mensen wereldwijd.

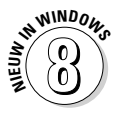

- Windows 8 heeft een revolutionair nieuw beeldvullend startmenu dat ontworpen is voor *touchscreens*, beeldschermen die je met je vingers bestuurt . Dit zogeheten *startscherm* is vreemd genoeg ook op desktop-pc's aanwezig. Het kan in het begin wat lastig zijn om met de muisaanwijzer je vinger na te doen.

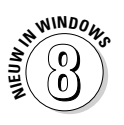

 $\blacktriangleright$  Het nieuwe automatische back-upprogramma Bestandsgeschiedenis van Windows 8 maakt het een stuk eenvoudiger om te doen wat je hoort te doen: reservekopieën maken van je belangrijkste bestanden. In hoofdstuk 13 lees je hoe je dit programma aanzet; Microsoft activeert het niet automatisch.

#### **Het kaf van het koren scheiden**

Microsoft zegt zelf dat Windows een handige metgezel is die altijd doet wat het beste voor je is, maar dat is niet zo. Windows doet altijd wat het beste is voor *Microsoft*. Daar kom je direct achter als je de helpdesk van Microsoft belt wanneer iets niet goed werkt. Microsoft vraagt al snel 72 euro voor telefonische ondersteuning.

Microsoft gebruikt Windows ook om zijn eigen producten en diensten aan de man te brengen. Bij Internet Explorer is MSN. com bijvoorbeeld standaard de startpagina. De map Favorieten van Internet Explorer hoort een plek te zijn waar *jij* je favoriete websites bewaart, maar het staat aan het begin al vol met websites van *Microsoft*.

Windows 8.1 plaatst in elke map een koppeling naar SkyDrive, de online opslagplaats van Microsoft. Wat er niet wordt bijgezegd, is dat je jaarlijks een bedrag moet overmaken als je de limiet van zeven gigabyte overschrijdt.

De app Kaarten gebruikt de dienst Bing van Microsoft in plaats van Google Maps of een andere concurrent. Zo kan ik nog wel een tijdje doorgaan.

Het komt erop neer dat Windows niet alleen je computer bestuurt, maar ook als enorme reclamezuil voor Microsoft dienstdoet. Behandel de ingebouwde<br>reclamefolders van Microsoft op reclamefolders van Microsoft op dezelfde manier als het verkooppraatje van een callcenter.

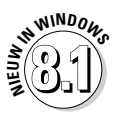

 $\blacktriangleright$  Microsoft bracht in de herfst van 2013 een belangrijke update voor Windows 8 uit. Deze gratis update met de naam Windows 8.1 maakt Windows een stuk prettiger in het gebruik. Doe er je voordeel mee.

## *Wat is nieuw in Windows 8.1?*

Ongeveer een jaar nadat Windows 8 in de winkel lag, kwam Microdoft met *Windows 8.1*, een gratis update voor gebruikers van Windows 8 die Windows een stuk prettiger in het gebruik maakt.

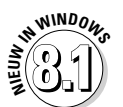

Windows 8.1 verandert Windows 8 op verschillende manieren:

- **Start-knop.** De Start-knop die in Windows 8 was verdwenen, is weer terug in Windows 8.1. Maar juich niet te vroeg, want deze Start-knop brengt je alleen maar naar het startscherm en niet meer naar het Start-menu van vroeger.
- **Verbeteringen aan bureaublad en startscherm.** In Windows 8.1 is het voor gebruikers met een desktop-pc eenvoudiger om op het bureaublad te blijven en voor gebruikers met een touchscreen het startscherm in beeld te houden.
- **SkyDrive.** De online opslagdienst van Microsoft, SkyDrive, is bij het bureaublad van Windows 8.1 ingebouwd. De eerste keer dat je je bij Windows 8.1 aanmeldt, vraagt Microsoft of je bestanden daar automatisch moeten worden opgeslagen. In hoofdstuk 5 lees je hoe je de SkyDrive-opties aanpast.